# 在Catalyst L2固定組態交換器與執行CatOS的 Catalyst交換器之間設定EtherChannel和 802.1Q中繼

# 目錄

[簡介](#page-0-0) [必要條件](#page-0-1) [需求](#page-0-2) [採用元件](#page-1-0) [慣例](#page-1-1) [背景理論](#page-1-2) [連結彙總控制通訊協定\(LACP\)和連線埠彙總通訊協定\(PAgP\)](#page-1-3) [PAgP和LACP模式](#page-2-0) [PAgP限制](#page-3-0) [動態Trunk通訊協定\(DTP\)](#page-3-1) [設定](#page-3-2) [網路圖表](#page-3-3) [組態](#page-4-0) [驗證](#page-8-0) [LACP配置的show輸出示例](#page-8-1) [PAgP配置的show輸出示例](#page-9-0) [疑難排解](#page-10-0) [相關資訊](#page-10-1)

# <span id="page-0-0"></span>簡介

本文提供設定EtherChannel連結的範例組態和命令結構,EtherChannel連結是Catalyst第2層(L2)固 定組態交換器(包括2950/2955/2970/2940/2900XL/3500XL交換器)和執行Catalyst OS(CatOS)的 Catalyst 4500/4000交換器之間的主干連結。 在此案例中,您可以使用執行CatOS的任何Catalyst 4500/4000、5500/5000或6500/6000系列交換器設定Catalyst L2固定組態交換器,以取得相同的結 果。隨著快速乙太網在當前網路中的普及,示例配置使用快速乙太網。該示例將每台交換機的兩個 快速乙太網埠捆綁到一個快速EtherChannel(FEC)中,並在FEC頂部配置IEEE 802.1Q(dot1q)中繼 。

# <span id="page-0-1"></span>必要條件

## <span id="page-0-2"></span>需求

本文使用相同的術語EtherChannel來指代FEC、Gigabit EtherChannel(GEC)、連線埠通道、通道和 連線埠群組。有關如何配置交換機上的EtherChannel的詳細資訊,請參閱以下文檔:

- [在C](//www.cisco.com/en/US/docs/switches/lan/catalyst5000/catos/5.x/configuration/guide/channel.html)a[t](//www.cisco.com/en/US/docs/switches/lan/catalyst5000/catos/5.x/configuration/guide/channel.html)alyst [4000交換器上設定](//www.cisco.com/en/US/docs/switches/lan/catalyst5000/catos/5.x/configuration/guide/channel.html)快速EtherChannel和Gigabit EtherChannel
- Catalyst [2950交](//www.cisco.com/en/US/docs/switches/lan/catalyst2950/software/release/12.1_9_ea1/configuration/guide/swethchl.html)換器上設定EtherChannel
- Catalyst [2950/](//www.cisco.com/en/US/docs/switches/lan/catalyst2950/software/release/12.1_20_ea2/configuration/guide/swethchl.html)2955交換器上設定EtherChannel
- Catalyst [2970交](//www.cisco.com/en/US/docs/switches/lan/catalyst2970/software/release/12.2_20_se/configuration/guide/swethchl.html)換器上設定EtherChannel
- Catalyst [2940交](//www.cisco.com/en/US/docs/switches/lan/catalyst2940/software/release/12.1_20_ea2/configuration/guide/swethchl.html)換器上設定EtherChannel
- [在Catalyst 2900XL/3500XL交換器和CatOS交換器之間設定EtherChannel](//www.cisco.com/en/US/tech/tk389/tk213/technologies_configuration_example09186a0080094689.shtml)

## <span id="page-1-0"></span>採用元件

本文中的資訊係根據以下軟體和硬體版本:

- 執行Cisco IOS®軟體版本12.1(6)EA2c的Catalyst 2950
- 執行Cisco IOS軟體版本12.1(12c)EA1的Catalyst 2955
- •執行Cisco IOS軟體版本12.1(22)EA1的Catalyst 2940
- 執行Cisco IOS軟體版本12.1(19)EA1c的Catalyst 2970
- 執行Cisco IOS軟體版本12.0(5)WC9的Catalyst 2900XL/3500XL
- 執行CatOS版本8.4.1的Catalyst 4000

本文中的資訊是根據特定實驗室環境內的裝置所建立。文中使用到的所有裝置皆從已清除(預設 )的組態來啟動。如果您的網路正在作用,請確保您已瞭解任何指令可能造成的影響。

## <span id="page-1-1"></span>慣例

如需文件慣例的詳細資訊,請參閱[思科技術提示慣例](//www.cisco.com/en/US/tech/tk801/tk36/technologies_tech_note09186a0080121ac5.shtml)。

### <span id="page-1-2"></span>背景理論

使用Catalyst L2固定組態交換器和執行CatOS的任何Catalyst 4500/4000系列產品(Catalyst 4003/4006/2948G/2980G)時,請記住,交換器僅支援dot1q中繼封裝。其他Catalyst平台同時支援 dot1q和交換器間連結通訊協定(ISL)。 雖然dot1q是IEEE標準,但ISL是Cisco專有協定。只有 Cisco硬體能夠支援ISL中繼封裝。如果您使用其他Cisco交換平台(例如Catalyst 5500/5000或 Catalyst 6500/6000),並需要判斷哪個中繼方法具有支援,請發出以下命令:

#### • show port capabilities mod/port

如需特定連線埠的詳細資訊,以及特定連線埠具有的功能(例如dot1q、ISL和連線埠通道),請參 閱:

• show port capabilities

#### <span id="page-1-3"></span>連結彙總控制通訊協定(LACP)和連線埠彙總通訊協定(PAgP)

EtherChannel可自動設定為連線埠彙總通訊協定(PAgP)或連結彙總控制通訊協定(LACP)。 您也可 以手動設定EtherChannel。PAgP是思科專有協定,您只能在思科交換機和授權供應商許可支援 PAgP的交換機上運行。IEEE 802.3ad定義了LACP。LACP允許思科交換機管理符合802.3ad協定的 交換機之間的乙太網通道。最多可配置16個埠以形成通道。其中8個埠處於主用模式,另外8個埠處 於備用模式。當任何活動埠發生故障時,備用埠變為活動狀態。備用模式僅適用於LACP,不適用 於PAgP。

如果您使用其中一種協定,交換機將獲知能夠支援PAgP或LACP的合作夥伴身份並獲知每個介面的 功能。然後,交換機將具有相似配置的介面動態分組到單個邏輯鏈路(通道或聚合埠);交換機將 這些介面組基於硬體、管理和埠引數限制。例如,PAgP使用相同的速度、雙工模式、本徵VLAN、 VLAN範圍以及中繼狀態和型別對介面進行分組。PAgP將鏈路分組到EtherChannel後,PAgP會將 該組作為單個交換機埠新增到生成樹中。

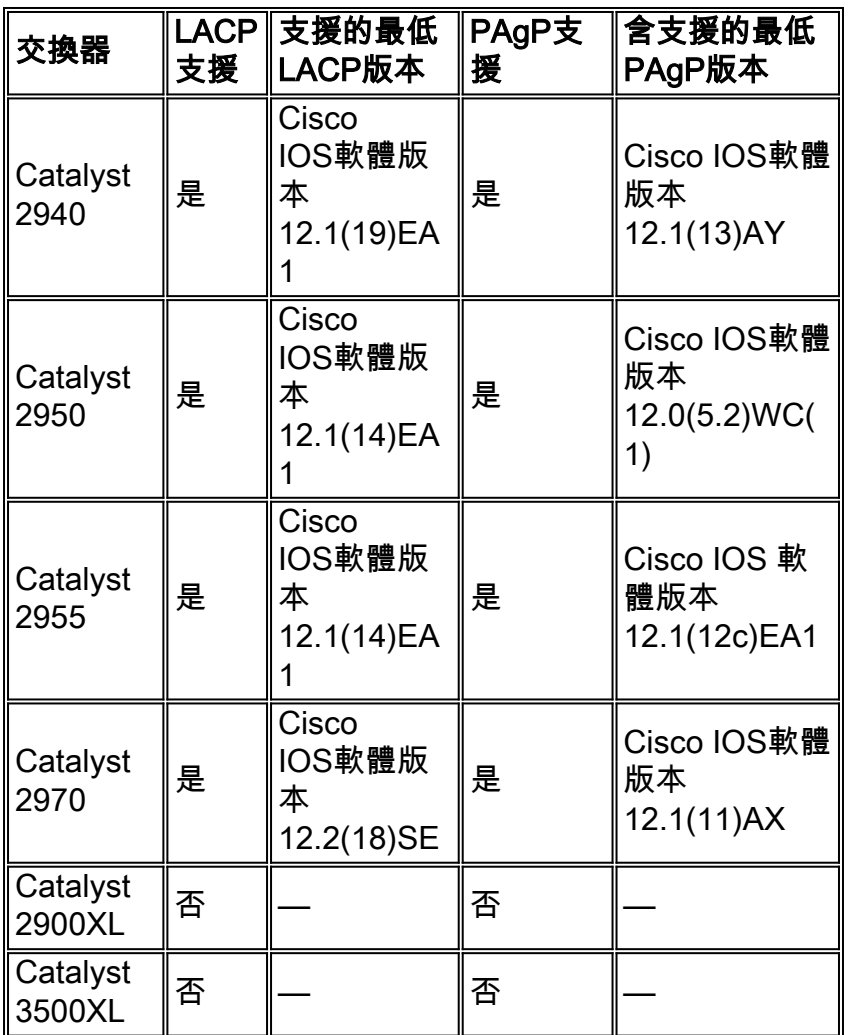

## <span id="page-2-0"></span>PAgP和LACP模式

本節列出channel-group介面組態指令的使用者可設定的EtherChannel模式。交換機介面僅與具有 auto或desirable模式配置的夥伴介面交換PAgP資料包。交換機介面僅與具有模式或配置的夥伴介面 交換LACP資料包。具有on模式配置的介面不會交換PAgP或LACP資料包。

- <sub>active</sub> 將介面置於主動協商狀態,在該狀態下,介面通過傳送LACP資料包開始與其他介面 的協商。
- auto 將介面置於被動協商狀態,在該狀態下,介面將響應介面接收到的PAgP資料包,但不 會啟動PAgP資料包協商。此設定可將PAgP資料包的傳輸降至最低。
- desirable 將介面置於主動協商狀態,在該狀態下,介面通過傳送PAgP資料包開始與其他介 面協商。
- on 強制介面進入不帶PAgP或LACP的EtherChannel。若使用on模式,則只有在on模式的介面 群組具有與on模式中的另一個介面群組的連線時,才存在可用的EtherChannel。
- <sub>Passive</sub> 將介面置於被動協商狀態,在該狀態下,介面將響應介面收到的LACP資料包,但不 啟動LACP資料包協商。此設定可將LACP資料包的傳輸降至最低。

只有三個有效組合可以運行LACP鏈路聚合,如下表所示:

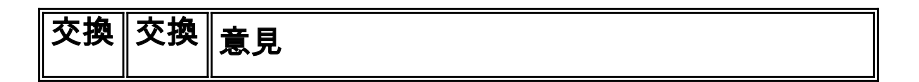

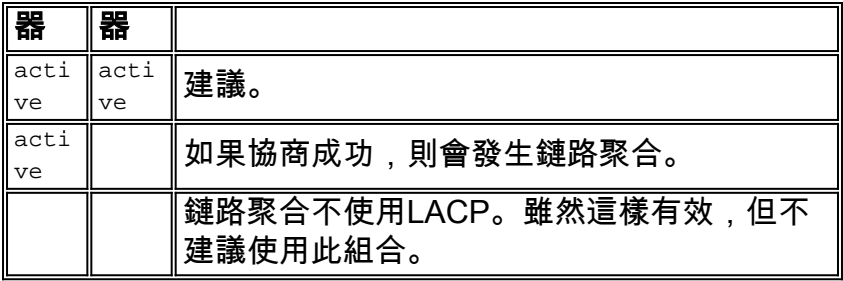

注意:預設情況下,配置LACP通道時,LACP通道模式是被。

## <span id="page-3-0"></span>PAgP限制

PAgP有助於自動建立FEC連結。PAgP資料包在支援FEC的埠之間傳輸以協商通道的形成。 PAgP中特意引入了一些限制。限制如下:

- PAgP不會在具備動態VLAN配置的埠上形成捆綁包。PAgP要求通道中的所有埠屬於同一個 VLAN,或者這些埠具有中繼埠配置。當捆綁包已存在並且您修改了埠的VLAN時,捆綁包中的 所有埠都會更改以匹配該VLAN。
- PAgP不對以不同速度或埠雙工運行的埠進行分組。如果當套件組合存在時變更速度和雙工 ,PAgP會變更套件組合中所有連線埠的連線埠速度和雙工。
- •PAgP模式為off、auto、desirable和on。只有auto-desirable、desirable-desirable和on-on組合 才允許形成通道。如果通道一端的裝置(例如路由器)不支援PAgP,則另一端的裝置必須將 PAgP設定為on。Catalyst 2950交換器支援PAgP,以便與Cisco IOS軟體版本12.1(6)EA2或更新 版本進行通道交涉。Cisco IOS軟體版本12.0僅支援靜態配置。所有執行CatOS的Catalyst交換 器支援PAgP通訊協定通道交涉。

### <span id="page-3-1"></span>動態Trunk通訊協定(DTP)

中繼協定有多種型別。如果埠可以成為中繼,它還可以自動中繼埠。在某些情況下,埠甚至可以協 商要在埠上使用的中繼型別。這種與另一台裝置協商中繼方法的能力名為動態中繼協定(DTP)。

Catalyst 2950交換器使用Cisco IOS軟體版本12.1(6)EA2或更新版本支援動態中繼的DTP。Cisco IOS軟體版本12.0僅支援靜態配置。所有執行CatOS的Catalyst交換器支援DTP。

# <span id="page-3-2"></span>設定

本節提供用於設定本文件中所述功能的資訊。

**注意:**要查詢有關本文檔中使用的命令的其他資訊,請使用<mark>[命令查詢工具](//tools.cisco.com/Support/CLILookup/cltSearchAction.do)</mark> (僅限<mark>註冊</mark>客戶)。

### <span id="page-3-3"></span>網路圖表

本檔案會使用以下網路設定:

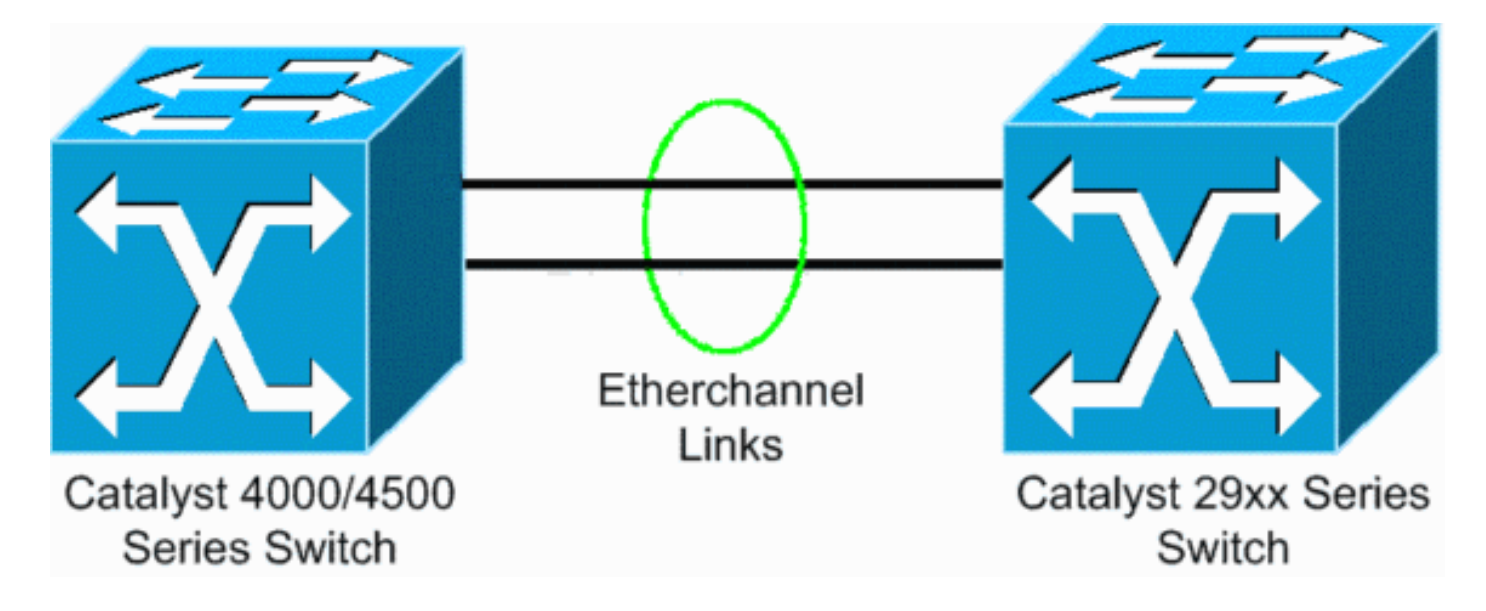

### <span id="page-4-0"></span>組態

本檔案會使用以下設定:

- [執行CatOS的Catalyst 4000上的LACP](#page-4-1)
- [執行Cisco IOS軟體的Catalyst L2固定組態交換器上的LACP](#page-5-0)
- [執行Cisco IOS軟體的Catalyst L2固定組態交換器上的PAgP](#page-6-0)
- [執行CatOS的Catalyst 4000上的PAgP](#page-7-0)

## <span id="page-4-1"></span>在執行CatOS的Catalyst 4000上設定LACP

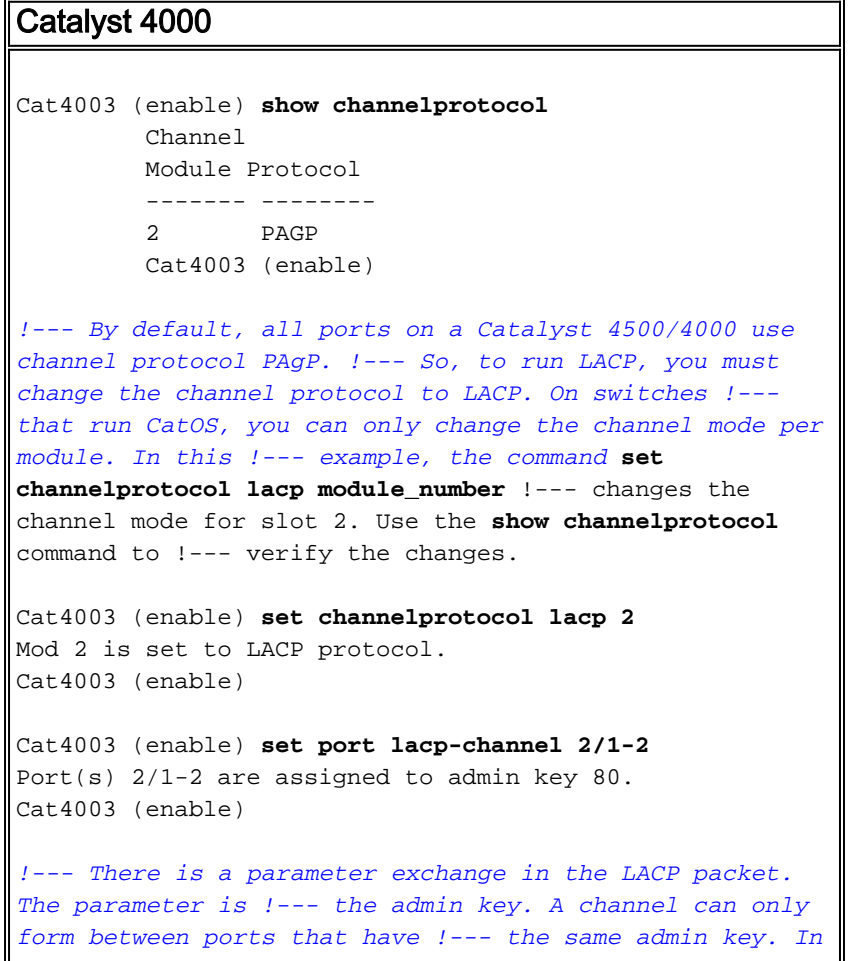

```
this example, both ports have assignment to the same
group. !--- (The random assignment is admin key 80.) !--
- Keep in mind that the admin key is only locally
significant. In other words, !--- the admin key must be
the same only for ports within the switch and is not a
factor !--- between different switches. Cat4003 (enable)
set port lacp-channel 2/1-2 mode active
Port(s) 2/1-2 channel mode set to active.
Cat4003 (enable)
To form the channel change the LACP channel mode
to active state on one or both of the sides.
Cat4003 (enable) set trunk 2/1 desirable dot1q
Port(s) 2/1-2 trunk mode set to desirable.
Port(s) 2/1-2 trunk type set to dot1q.
Cat4003 (enable)
!--- Configure the ports to the desirable trunk mode
that makes the ports actively !--- attempt to convert
the link to a trunk link. The ports become trunk ports
if !--- the neighbor ports are in on, desirable, or auto
mode. Cat4003 (enable) show config
This command shows non-default configurations only.
Use 'show config all' to show both default and non-
default configurations.
.................
.............................
..
begin
!--- Output suppressed. #channelprotocol set
channelprotocol lacp 2 ! #port channel set port lacp-
channel 2/1-2 80 ! !--- Output suppressed. #module 2 :
48-port 10/100/1000 Ethernet set trunk 2/1 desirable
dot1q 1-1005,1025-4094 set trunk 2/2 desirable dot1q 1-
1005,1025-4094 ! !--- Output suppressed.
```
#### <span id="page-5-0"></span>在執行Cisco IOS軟體的Catalyst L2固定組態交換器上設定LACP

Catalyst L2固定組態交換器平台的設定命令相同。為使檔案長度保持合理,本檔案只會顯示其中一 個平台(Catalyst 2955)的組態。 但是,在所有Catalyst L2固定配置交換機平台上對所有命令進行了 測試。

## Catalyst L2固定組態交換器 CAT2955# **configure terminal** Enter configuration commands, one per line. End with CNTL/Z. CAT2955(config)# **interface fastethernet 0/9** CAT2955(config-if)# **channel-group 1 mode active** Creating a port-channel interface Port-channel 1

Assign the interface to a channel group, and specify the LACP mode.

CAT2955(config-if)# 6d08h: %LINEPROTO-5-UPDOWN: Line protocol on Interface FastEthernet0/9,changed state to down

```
6d08h: %LINEPROTO-5-UPDOWN: Line protocol on Interface
FastEthernet0/9,changed state to up
6d08h: %LINK-3-UPDOWN: Interface Port-channel1, changed
state to up
6d08h: %LINEPROTO-5-UPDOWN: Line protocol on Interface
Port-channel1,changed state to up
CAT2955(config-if)# interface fastethernet 0/10
CAT2955(config-if)# channel-group 1 mode active
CAT2955(confiq-if)#
6d08h: %LINEPROTO-5-UPDOWN: Line protocol on Interface
FastEthernet0/10,changed state to down
6d08h: %LINEPROTO-5-UPDOWN: Line protocol on Interface
FastEthernet0/10,changed state to up
CAT2955(config-if)# interface port-channel 1
CAT2955(config-if)# switchport mode trunk
Configuring the port channel interface to be a trunk
pulls fa 0/9-10 in.
CAT2955(config-if)# ^Z
CAT2955# show run
6d08h: %SYS-5-CONFIG_I: Configured from console by
consolerun
          Building configuration...
!--- Output suppressed. ! interface Port-channel1
switchport mode trunk no ip address flowcontrol send off
fcs-threshold 0 ! !--- Output suppressed. interface
FastEthernet0/9 switchport mode trunk no ip address
channel-group 1 mode active ! interface FastEthernet0/10
switchport mode trunk no ip address channel-group 1 mode
active ! !--- Output suppressed. end CAT2955#
```
#### <span id="page-6-0"></span>在執行Cisco IOS軟體的Catalyst L2固定組態交換器上設定PAgP

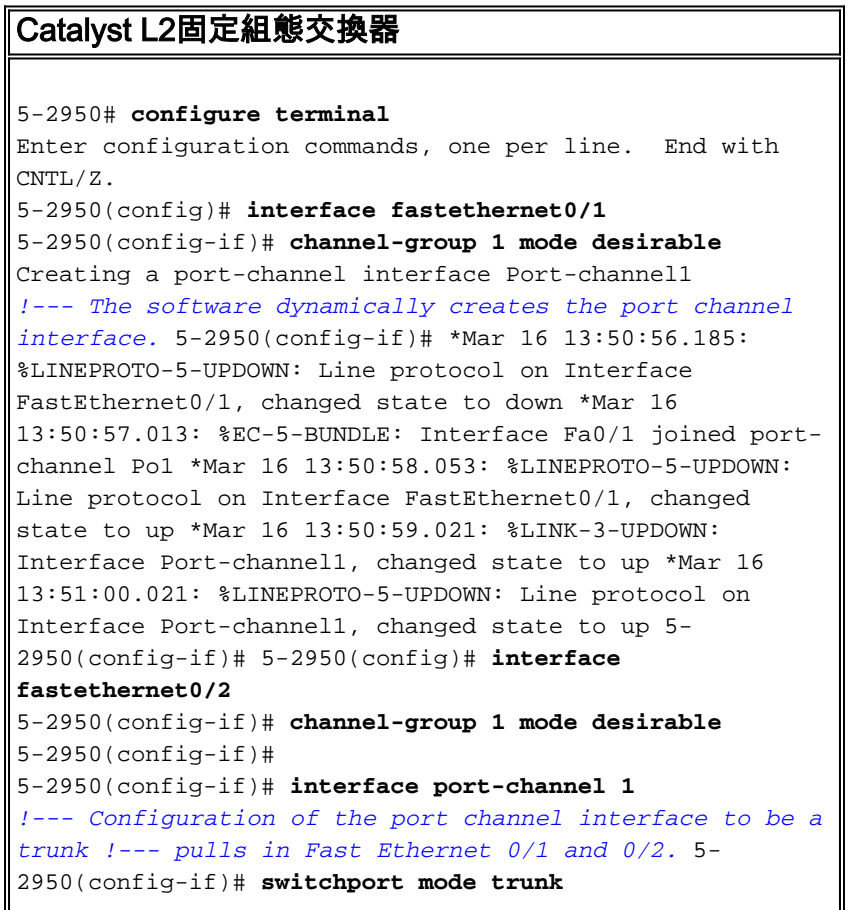

```
*Mar 14 15:31:13.428: %DTP-5-TRUNKPORTON: Port Fa0/1 has
become dot1q trunk
*Mar 14 15:31:14.880: %EC-5-BUNDLE: Interface Fa0/1
joined port-channel Po1
*Mar 14 15:31:14.908: %EC-5-UNBUNDLE: Interface Fa0/2
left the port-channel Po1
*Mar 14 15:31:14.944: %EC-5-BUNDLE: Interface Fa0/2
joined port-channel Po1
*Mar 14 15:31:15.908: %LINEPROTO-5-UPDOWN: Line protocol
on Interface FastEthernet0/1, changed
state to up
5-2950# show run
Building configuration...
Current configuration : 1608 bytes
!
version 12.1
no service pad
service timestamps debug uptime
service timestamps log datetime msec localtime
no service password-encryption
!
hostname 5-2950
!
!
clock timezone PST -8
ip subnet-zero
no ip finger
no ip domain-lookup
cluster enable SWITCH 0
!
!
!
interface Port-channel 1
!--- This is the port channel interface where you
configure trunking that !--- the members of the channel
group inherit. switchport mode trunk ! interface
FastEthernet0/1 switchport mode trunk channel-group 1
mode desirable !--- Here, the channel group corresponds
with interface port-channel 1. ! interface
FastEthernet0/2 switchport mode trunk channel-group 1
mode desirable !--- Here, the channel group corresponds
with interface port-channel 1. ! interface
FastEthernet0/3 ! interface FastEthernet0/4 ! interface
FastEthernet0/5 ! interface FastEthernet0/6 ! interface
FastEthernet0/7 !
```
#### <span id="page-7-0"></span>在執行CatOS的Catalyst 4000上設定PAgP

#### Catalyst 4000交換器

```
Console> (enable) set port channel 2/19-20 mode
desirable
Port(s) 2/19-20 channel mode set to desirable.
Console> (enable) 2003 Jan 08 11:40:14 %PAGP-5-
PORTFROMSTP:Port 2/19 left bridge port 2/19
2003 Jan 08 11:40:14 %PAGP-5-PORTFROMSTP:Port 2/20 left
bridge port 2/20
2003 Jan 08 11:40:18 %PAGP-5-PORTTOSTP:Port 2/19 joined
bridge port 2/19
2003 Jan 08 11:40:18 %PAGP-5-PORTTOSTP:Port 2/20 joined
bridge port 2/20
```
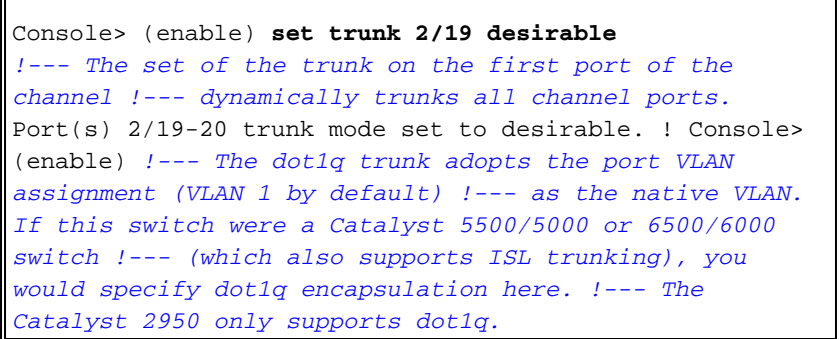

<span id="page-8-0"></span>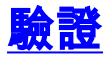

本節提供的資訊可用於確認您的組態是否正常運作。

[Output Interpreter Tool](https://www.cisco.com/cgi-bin/Support/OutputInterpreter/home.pl) (僅供[註冊客](//tools.cisco.com/RPF/register/register.do)戶使用)支援某些**show**命令,這允許您檢視<u>show</u>命令輸出的分 析。第2層固定組態交換器平台上的show命令相同,但輸出格式可能不同。

## <span id="page-8-1"></span>LACP配置的show輸出示例

#### Catalyst 2955交換器

```
CAT2955# show etherchannel summary
Flags: D - down P - in port-channel I - stand-alone s - suspended
        H - Hot-standby (LACP only)
       R - Layer3 S - Layer2
        u - unsuitable for bundling
       U - in use f - failed to allocate aggregator
 d - default port
   Number of channel-groups in use: 1
   Number of aggregators: 1
Group Port-channel Protocol Ports
    ------+-------------+-----------+-----------------------------------------------
    1 Po1(SU) LACP Fa0/9(P) Fa0/10(Pd)
```
CAT2955#

```
CAT2955# show interfaces fastethernet 0/9 switchport
Name: Fa0/9
Switchport: Enabled
Administrative Mode: trunk
Operational Mode: trunk (member of bundle Po1)
Administrative Trunking Encapsulation: dot1q
Operational Trunking Encapsulation: dot1q
Negotiation of Trunking: On
Access Mode VLAN: 1 (default)
Trunking Native Mode VLAN: 1 (default)
Administrative private-vlan host-association: none
Administrative private-vlan mapping: none
Operational private-vlan: none
Trunking VLANs Enabled: ALL
Pruning VLANs Enabled: 2-1001
```
Protected: false

Voice VLAN: none (Inactive) Appliance trust: none

Catalyst 4000交換器

<span id="page-9-0"></span>Cat4003 (enable) **show lacp** Channel Id Ports ----------- ----------------------------------------------- 417 2/1-2 Cat4003 (enable) **show lacp-channel 417** Channel Ports **Status** Channel Ports **Status** Channel Ports **Status** Channel id and the matrix of the matrix of the matrix of the matrix of the matrix of the matrix of the matrix of the m ------- ---------------------------------------------- ---------- -------------- 417 2/1-2 connected active Cat4003 (enable) Cat4003 (enable) **show trunk** \* - indicates vtp domain mismatch # - indicates dot1q-all-tagged enabled on the port Port Mode Encapsulation Status Native vlan -------- ----------- ------------- ------------ ----------- 2/1 desirable dot1q trunking 1 2/2 desirable dot1q trunking 1 Port Vlans allowed on trunk -------- --------------------------------------------------------------------- 2/1 1-1005,1025-4094 2/2 1-1005,1025-4094 Port Vlans allowed and active in management domain -------- --------------------------------------------------------------------- 2/1 1,10 2/2 1,10 Port Vlans in spanning tree forwarding state and not pruned -------- --------------------------------------------------------------------- 2/1 1,10 2/2 1,10 Cat4003 (enable) PAgP配置的show輸出示例 Catalyst 2950交換器 5-2950# **show etherchannel summary**  $Flaqs: D - down P - in port-channel$  I - stand-alone s - suspended R - Layer3 S - Layer2 U - port-channel in use Group Port-channel Ports -----+------------+----------------------------------------------------------- 1  $Po6(SU)$   $Fa0/1(P)$   $Fa0/2(P)$ 

5-2950# **show interface fastethernet0/1 switchport** Name: Fa0/1 Switchport: Enabled Administrative Mode: trunk Operational Mode: trunk (member of bundle Po6) Administrative Trunking Encapsulation: dot1q Operational Trunking Encapsulation: dot1q Negotiation of Trunking: On Access Mode VLAN: 1 (default) **Trunking Native Mode VLAN: 1 (default)** *!--- This line shows that the trunk link is up.* **Trunking VLANs Enabled: ALL** *!--- This line shows that all VLANs trunk.* Pruning VLANs Enabled: 2-1001 Protected: false Voice VLAN: none (Inactive) Appliance trust: none Catalyst 4000交換器

#### Console> **show port channel** Port Status Channel Admin Ch Mode Group Id ----- ---------- -------------------- ----- ----- 2/19 connected desirable silent 174 815 2/20 connected desirable silent 174 815 ----- ---------- -------------------- ----- ----- Port Device-ID Port-ID Port-ID Platform ----- ------------------------------- ------------------------- ---------------- 2/19 5-2950 Fa0/1 cisco WS-C2950-24 2/20 5-2950 Fa0/2 cisco WS-C2950-24 ----- ------------------------------- ------------------------- ---------------- Console> (enable) **show trunk** \* - indicates vtp domain mismatch Port Mode Encapsulation Status Native vlan -------- ----------- ------------- ------------ ----------- 2/19 desirable dot1q trunking 1 2/20 desirable dot1q trunking 1 Port Vlans allowed on trunk -------- --------------------------------------------------------------------- 2/19 1-1005 2/20 1-1005 Port Vlans allowed and active in management domain -------- --------------------------------------------------------------------- 2/19 1,100,300,350,450 2/20 1,100,300,350,450 Port Vlans in spanning tree forwarding state and not pruned -------- --------------------------------------------------------------------- 2/19 1,100,300,350,450 2/20 1,100,300,350,450 Console> (enable)

<span id="page-10-0"></span>疑難排解

目前尚無適用於此組態的具體疑難排解資訊。

# <span id="page-10-1"></span>相關資訊

- •EtherChannel配置指南 [配置交換機埠](//www.cisco.com/en/US/docs/switches/lan/catalyst2950/software/release/12.1_6_ea2c/configuration/guide/swgports.html?referring_site=bodynav)
- [Catalyst 2950案頭交換器軟體組態設定指南12.1\(6\)EA2c](//www.cisco.com/en/US/docs/switches/lan/catalyst2950/software/release/12.1_6_ea2c/configuration/guide/scg.html?referring_site=bodynav)
- <u>[軟體配置指南\(5.5\)](//www.cisco.com/en/US/docs/switches/lan/catalyst5000/catos/5.x/configuration/guide/sw_cfg.html?referring_site=bodynav)</u>
- <u>• [LAN 產品支援頁面](//www.cisco.com/cisco/web/psa/default.html?mode=prod&level0=268438038&referring_site=bodynav)</u>
- [LAN 交換支援頁面](//www.cisco.com/cisco/web/psa/design.html?mode=tech&level0=268435696&referring_site=bodynav)
- [技術支援 Cisco Systems](//www.cisco.com/cisco/web/support/index.html?referring_site=bodynav)